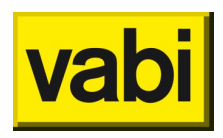

# **Q&A - Vabi Assets update training 20 en 29 april 2021**

## Conversie

*Zijn oude labels van voor 2015 ook zichtbaar? We hebben nog ca 30% oude labels*

Ja, de oude labels zijn op te halen via de NTA versie van Assets Energie. Wanneer de woning conform de NTA wordt geregistreerd, wordt het geldige (of meest recente) label weergegeven; in dit geval dan het NTA label.

*Tot wanneer wordt geadviseerd om 2 databases bij te houden?* Het wordt aangeraden om de NV-database alleen voor de woningen waarvoor de RVV subsidie loopt te actualiseren.

### Functionaliteiten

*Kun je de objectenrapportage ook voor meerdere woningen maken?* Via het kopje rapportages (bovenin) is de optie "objecten rapportage" zichtbaar. Via de objecten rapportage is een zelfde soort rapportage te genereren voor meerdere objecten.

*SHAERE rapportage: welke kolommen vooral controleren. Wat is jullie advies hierin?* In algemene zin is het aan te raden om de installaties en constructies langs te lopen. Vanwege de NTA 8800 norm zijn hier veel velden aan toegevoegd die met forfaitaire waarden zijn aangevuld of nog ingevuld moeten worden.

Bij de keuze van kolommen die in beeld zijn bij de voorraad, kan je de kolom 'status' niet meer *selecteren. Klopt dat en komt die mogelijkheid nog terug?*

Dat kopt, maar de kolommen en filters, en specifiek de 'status', zijn in versie 8.3 aangevuld.

*Bij het opnieuw inlezen (na export/import in de NTA8800) zijn er meer dan 10 deelvlakken, worden deze wel getoond?*

Ja, met de nieuwe versie van Assets Energie worden de deelconstructies met meer dan 10 deelvlakken volledig in 1 geometriedeel geconverteerd en zijn alle deelvlakken zichtbaar.

#### *EPV voor routekaart 2.0 staan op 0.00, hoe krijg ik deze info.*

De EPV is in de SHAERE rapportage onder het kopje Netto\_Warmtevraag\_Huidig ingevuld. Om de waarde te tonen dient de woning 'berekend' te kunnen worden. Als dat bij u het geval is maar de EPV waarde nog steeds 0.00 is, neem dan contact op met de servicedesk. Dan kunnen we de oorzaak proberen te achterhalen.

*Is de filter op het vastgestelde of het huidige label?*

U kunt op beide resultaten filteren. Via Filter op registratie (Energielabel) filtert u op het vastgesteld label en via Filter op resultaten filtert u op de huidige situatie.

*Kan je meerdere deelvoorraden in één shaere-export stoppen? Dit i.v.m. de scheiding tussen de basis- en detailmethodiek.*

#### Ja, dit is mogelijk.

*Wanneer komen de vrije velden weer terug?* Dit zal, als het goed is, in de juni of juli release worden ingebouwd

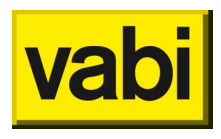

#### Methodiek

*Bij het invullen van de geometrie moet je bij ramen invullen of die een overstek hebben. vervolgens* komt de vraag om H9m0, A 9m0 en <=80% in te vullen. Maar voor je ja hebt ingevuld heb je dat al *bekeken of berekent dus waarom die vraag en wat als je dat niet invult.*

Wat dit vinkje doet is aangeven of de of er belemmering voor meer dan 80% van het raam betreft en dus geld als volledige belemmering. Zie ook: [https://support.vabi.nl/support/epa/online-](https://support.vabi.nl/support/epa/online-help/objecten/rekenzone-geometrie/#ramen)

[help/objecten/rekenzone-geometrie/#ramen](https://support.vabi.nl/support/epa/online-help/objecten/rekenzone-geometrie/#ramen) Onder belemmeringen staat een uitgebreide uitleg over dit punt.

Wat is de beste methode om bij een renovatie van woningen by alle gevels aan te passen zonder de *woningen te kopiëren. Dat ging vroeger met de renovatie tool. Komt die tool snel weer ter beschikking?*

Momenteel is de kopieertool hiervoor de meest handige functie. De renovatietool wordt waarschijnlijk na juni pas ingebouwd.

Als je van de hele wijk alle enkel glas hebt vervangen voor HR++ glas? Hoe kun je dat snel aanpassen *zonder bij alle woningen apart aan te passen?*

Binnen een wijk kunnen geveldelen variëren. Wanneer de gevels en de bijbehorende deelvlakken teveel afwijken is het raadzaam om te wachten op de renovatietool. Indien u niet kunt wachten op de renovatietool dient u het handmatig aan te passen om zo onjuistheden te voorkomen.

Een tweede mogelijkheid is, mits er geen datamutaties zijn geweest in de woning die in de NTA database staan, deze woningen met de renovatietool aan te passen in Assets Energie RVV (6.60) en middels een .epaw export en import in de NTA database. Let op! De woningen worden bij de import opnieuw geconverteerd en de bestaande data in de NTA database wordt vervangen.

Is het in de toekomst ook mogelijk om de Standaard en Streefwaarden te zien?

Ja, we zijn intern bezig met het maken van plannen om dit mee te nemen in de software.

## Overig/ wensen

Bij kopiëren kun je niet meer de gegevens van een linkergevel plakken bij de rechtergevel. Het is wel *handig als dat wel zou kunnen.*

We zullen deze wens doorgeven aan de ontwikkelaars.

*Soms worden gevels niet opnieuw georiënteerd na wijzigen van de voorgevel. Hoe komt dat?* Als het goed is moeten de oriëntaties wijzigen. We hebben dit euvel intern niet eerder waargenomen. Wanneer dit zich vaker voordoet, kunt u het beste contact opnemen met de helpdesk.

*Bij kopiëren van vloer grenzend aan kruipruimte wordt niet mee gekopieerd aan welke gevel de constructie grenst? dan moet dat weer bij alle woningen gaan aangeven. Bovendien grenst zo'n vloer vaak aan meerdere gevels welke gevel moet je dan invullen?*

Het is inderdaad niet mogelijk om de begrenzing mee te kopiëren. Welke gevel het best kan worden opgegeven is afhankelijk van de casus.

*Komen er ook handleidingen beschikbaar? De antwoorden op de site dekken niet alles.* Ja, we zullen op korte termijn de website aanvullen met handleidingen en instructiefilmpjes.